# ARM926EJ-S S3C2450 Mango24R2 BL1 LED Control

<http://www.mangoboard.com/> http://cafe.naver.com/embeddedcrazyboys Crazy Embedded Laboratory

# Document History

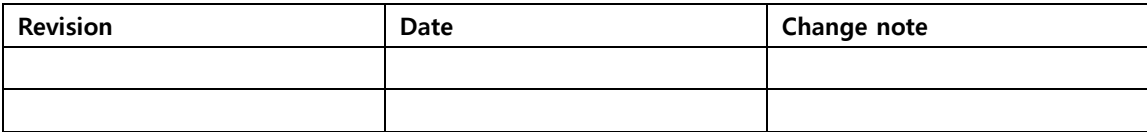

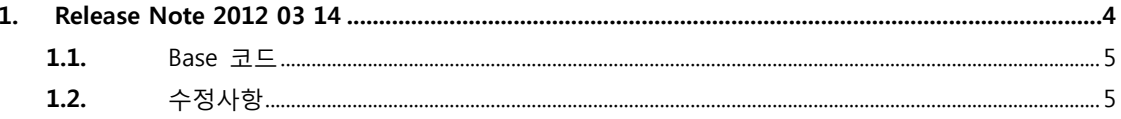

### <span id="page-3-0"></span>1. Image to Target

1.1. U-boot image transfer to Target

PC에 SD/MMC를 삽입합니다.

소스에 image 디렉토리로 이동을 합니다.

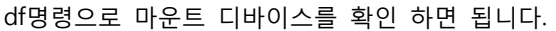

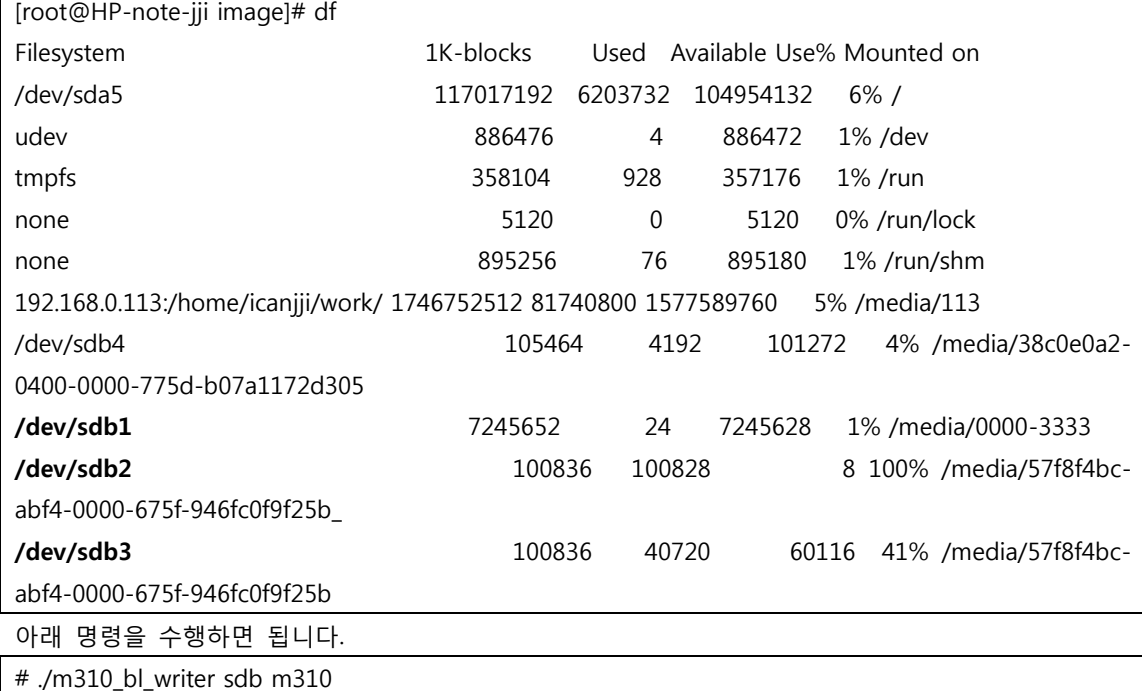

**1.2.** Kernel, Android image transfer to Target Micro MMC를 보드에 삽입을 합니다. 부팅 스위치: 2,6번 On,나머지 OFF

그리고, 전원을 인가 후 u-boot가 실행 된 후 파티션을 만들고, 포맷을 합니다.

u-boot 터미널 창에서 아래과 같이 수행합니다.

# fdisk -c 0;fatformat mmc 0:1;ext4format mmc 0:2;ext4format mmc 0:3;ext4format mmc 0:4;fastboot

Host PC에서 아래와 같이 수행을 합니다.

# ./fastboot-linux.sh

## 2. 메뉴얼Release Note 2012 03 14

#### <span id="page-4-0"></span>2.1. Base 코드

silver\_ginger233\_mrvl8787\_120305\_Rel

#### <span id="page-4-1"></span>2.2. 수정사항

- 1) MAC Address 고정
- 2) 메뉴키와 Back키 위치 조정
- 3) 디폴트 한글 언어로 변경